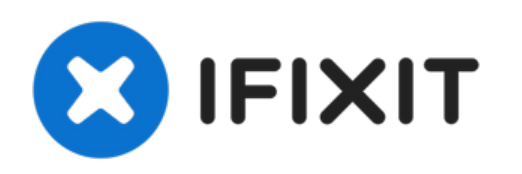

# **MacBook Air 11" Mitte 2011 Logic Board austauschen**

Grundständige Anleitung

Geschrieben von: Walter Galan

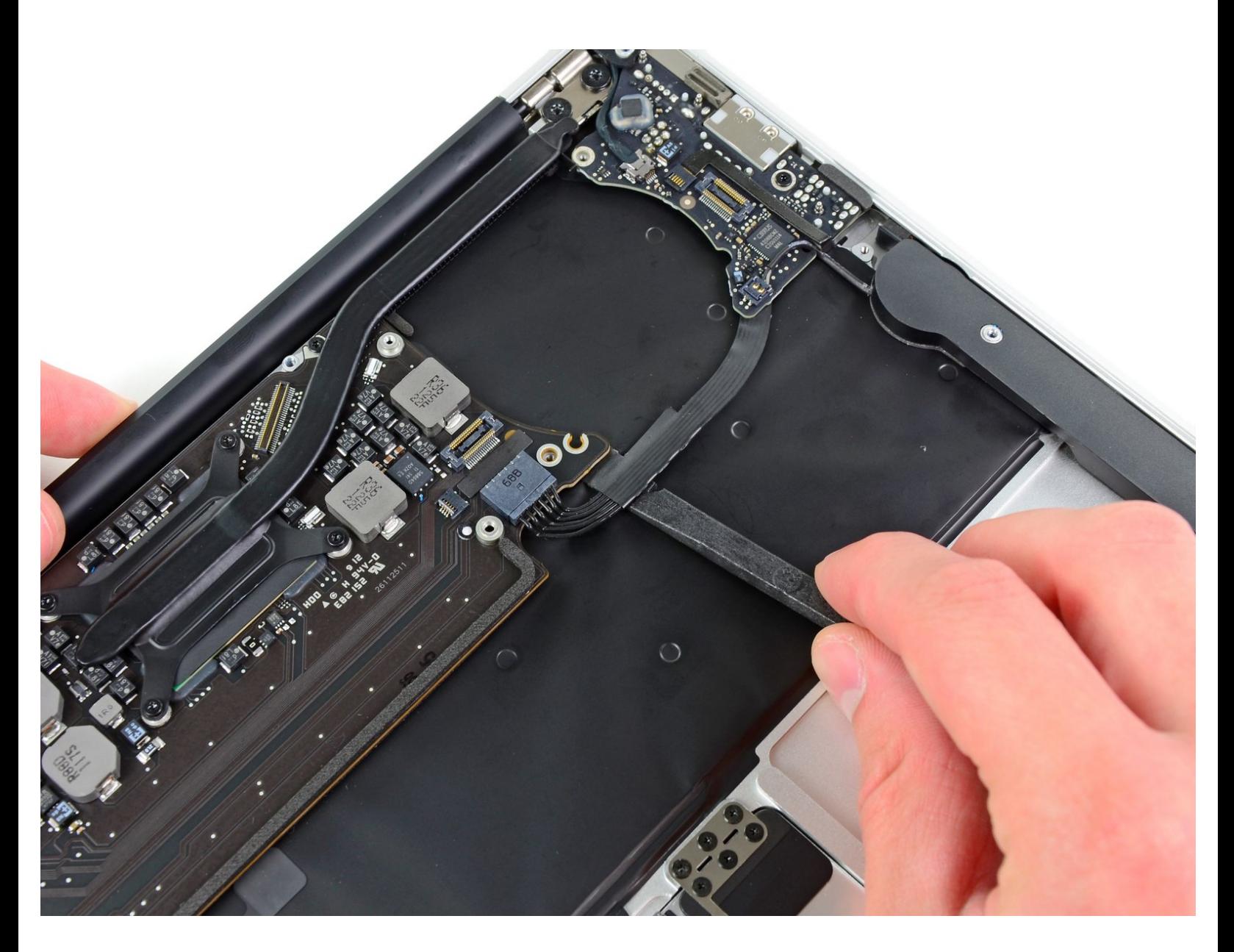

## **EINLEITUNG**

Grundständige Anleitung

# **WERKZEUGE:**

- T5 Torx [Screwdriver](https://www.ifixit.com/products/t5-torx-screwdriver) (1)
- [Spudger](https://www.ifixit.com/products/spudger) (1)

#### **Schritt 1 — Logic Board**

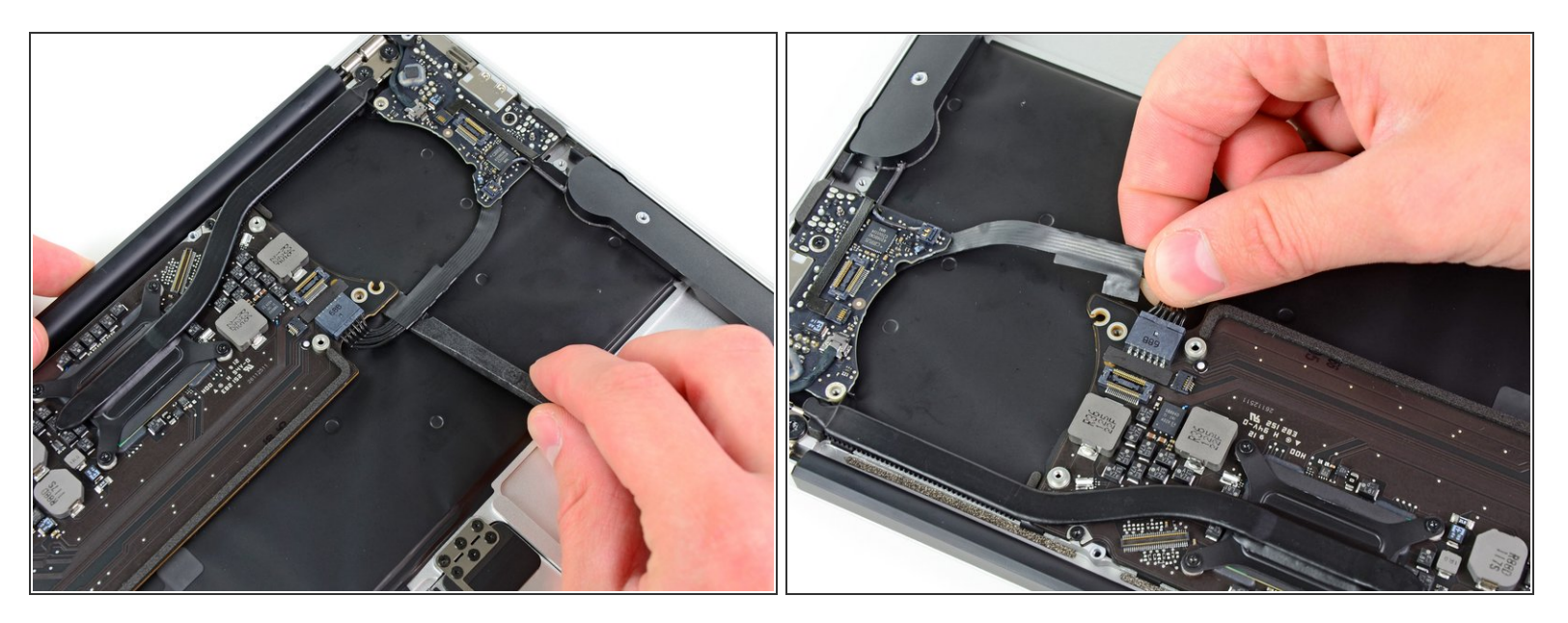

- Das Versorgungskabel der I/O Karte ist mit einer Schleife aus Klebeband am oberen Gehäuse befstigt. Löse sie mit dem flachen Ende des Spudgers.  $\bullet$
- Trenne das I/O Board ab, indem du seinen Stecker aus dem Anschluss auf dem Logic Board ziehst.  $\bullet$

(i) Ziehe das Kabel parallel zur Oberfläche des Logic Boards in Richtung Vorderkante des Air.

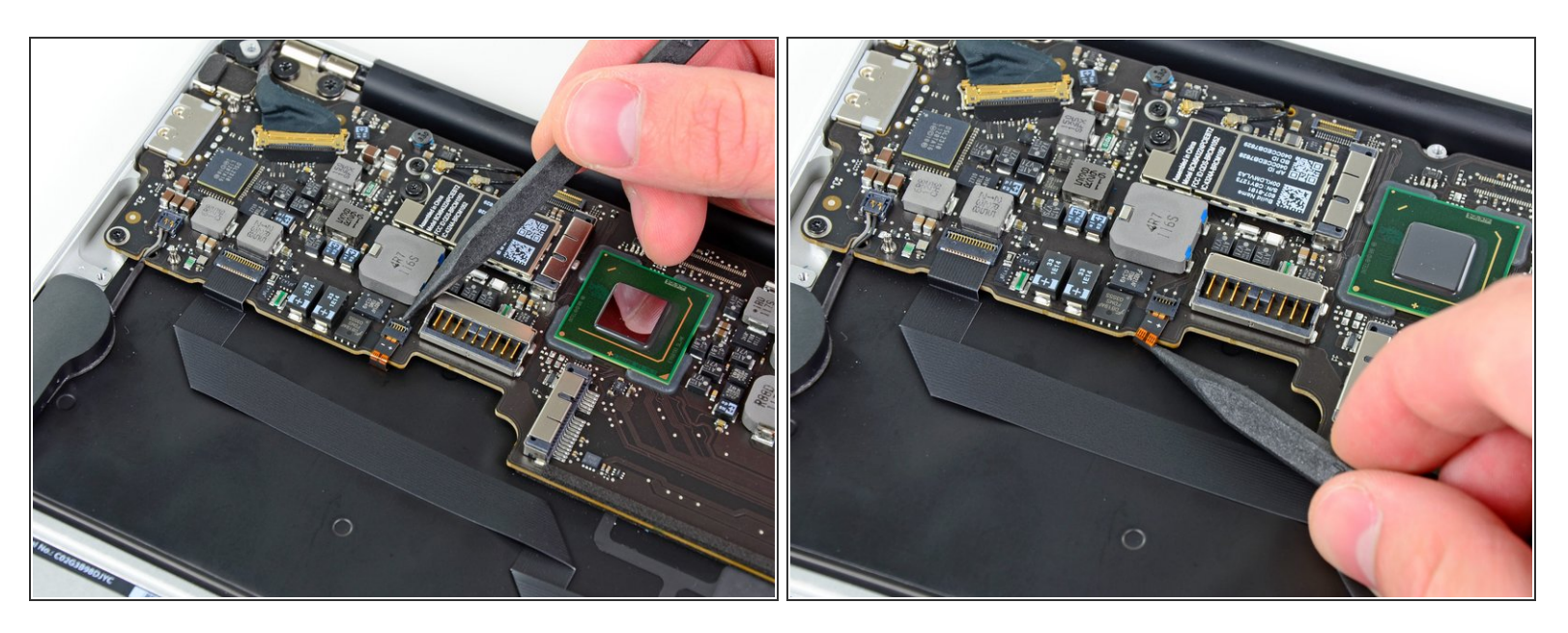

- Klappe den Sicherungsbügel am ZIF Anschluss des Flachbandkabels der Tastaturbeleuchtung mit der Spudgerspitze hoch.  $\bullet$
- Achte darauf, dass du nur am scharnierartigen Sicherungsbügel hebelst, **nicht** am Anschluss selbst.  $\sqrt{N}$
- Ziehe das Flachbandkabel der Tastaturbeleuchtung aus seinem Anschluss heraus.

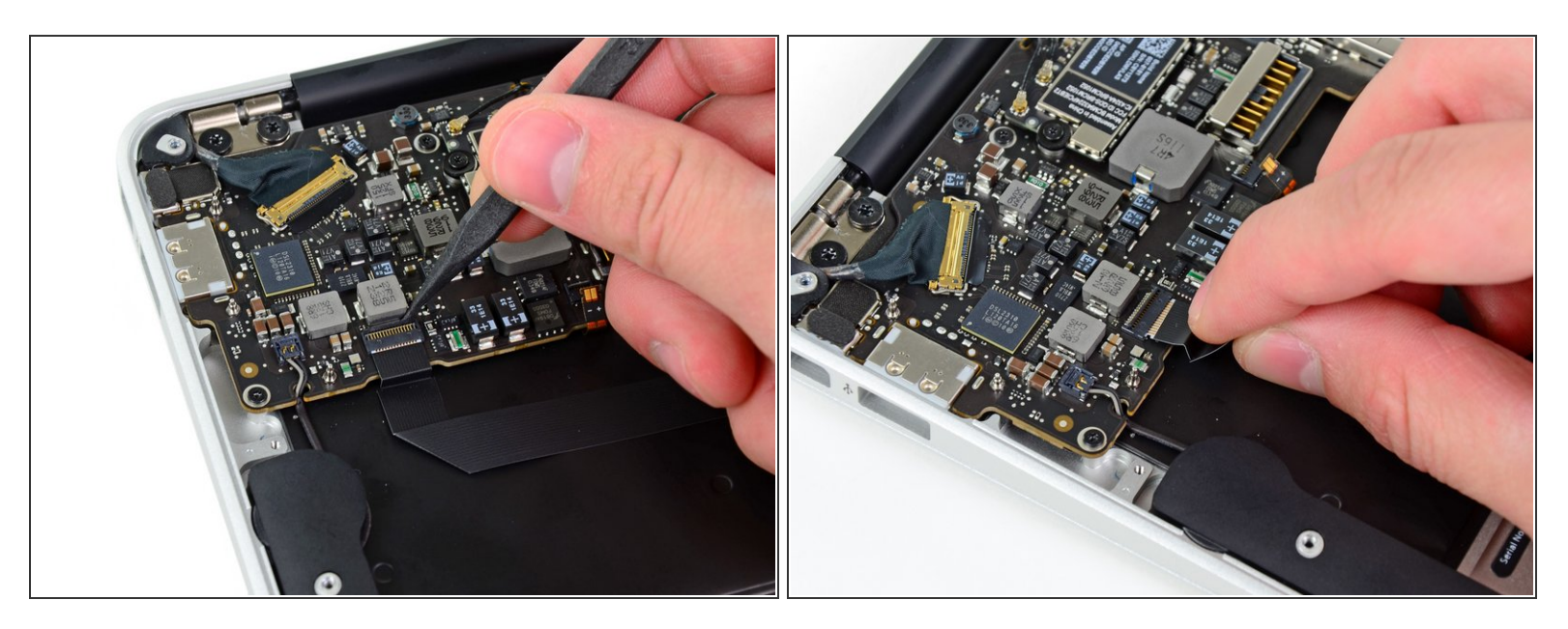

- Klappe den Sicherungsbügel am ZIF Anschluss des Flachbandkabels zum Trackpad mit der Spudgerspitze oder deinem Fingernagel hoch.  $\bullet$
- Achte darauf, dass du nur am scharnierartigen Sicherungsbügel hebelst, **nicht** am Anschluss selbst.  $\sqrt{N}$
- Ziehe das Flachbandkabel zum Trackpad gerade aus seinem Anschluss in Richtung der Vorderkante des Air.  $\bullet$

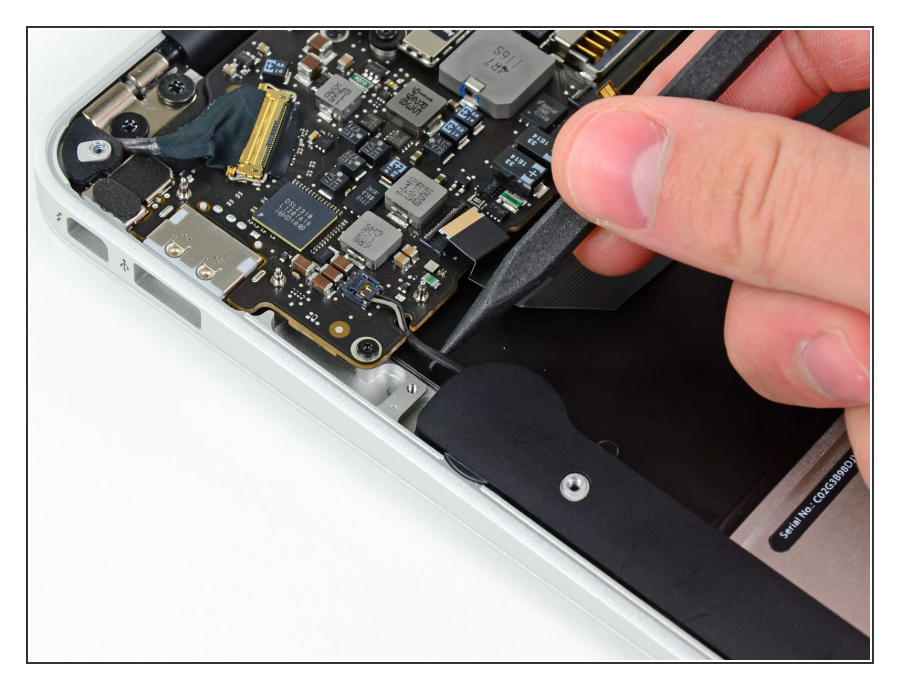

Hole das rechte Lautsprecherkabel mit der Spudgerspitze aus dem Ausschnitt im Logic Board.  $\bullet$ 

#### **Schritt 5**

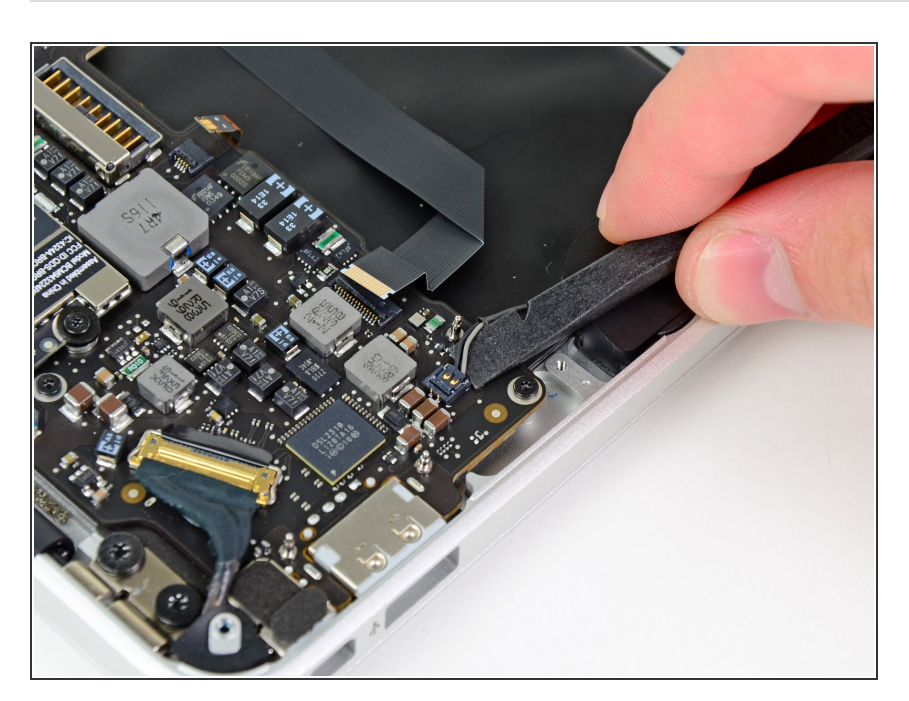

Hebele den Stecker am rechten Lautsprecherkabel mit dem flachen Ende des Spudgers hoch und aus  $\bullet$ 

seinem Anschluss auf dem Logic Board.

Setze beim Hebeln unter den Drähten an.

#### **Schritt 6**

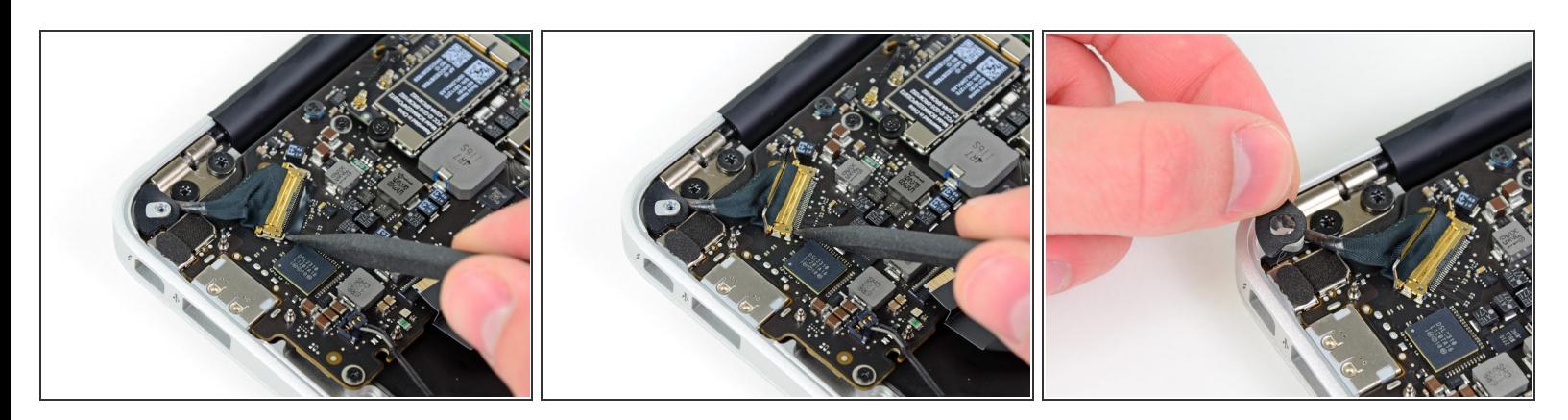

- Schiebe vorsichtig einen Spudger unter die schwarze Plastikklappe, die am Sicherungsbügel des Displaydatenkabels befestigt ist, und lasse sie nach oben aufklappen, weg vom Anschluss.  $\bullet$
- Entferne die kleine Gummidichtung in der Ecke des oberen Gehäuses nahe dem Displaydatenkabel.  $\bullet$

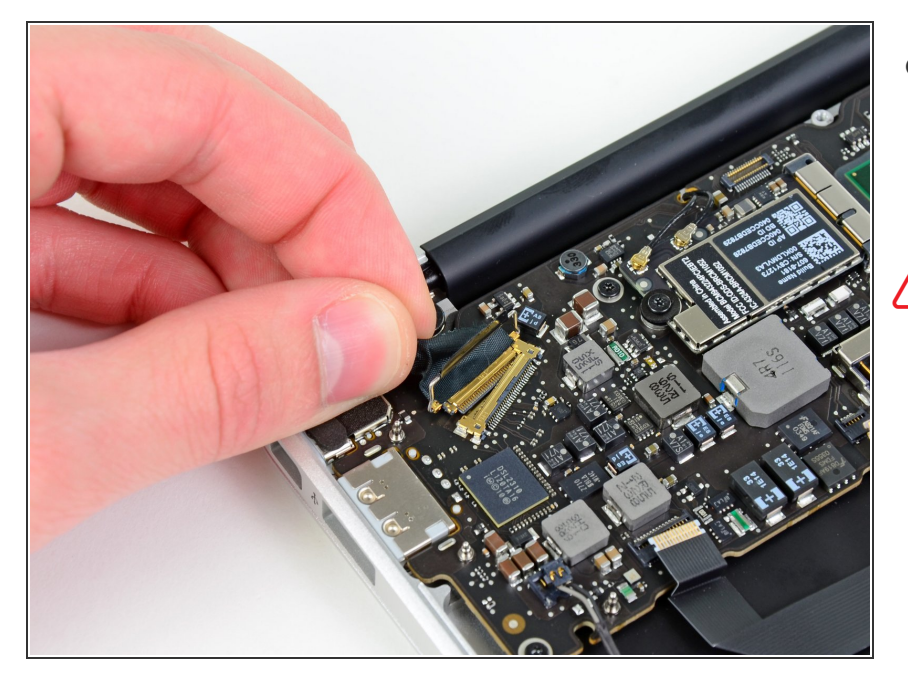

- Halte den Sicherungsbügel weg vom Anschluss und ziehe vorsichtig das Displaydatenkabel aus seinem Anschluss heraus.  $\bullet$
- Ziehe am Displaydatenkabel beim Ablösen nicht nach oben, sein Anschluss könnte sonst aus dem Logic Board herausbrechen. **/i\**

#### **Schritt 8**

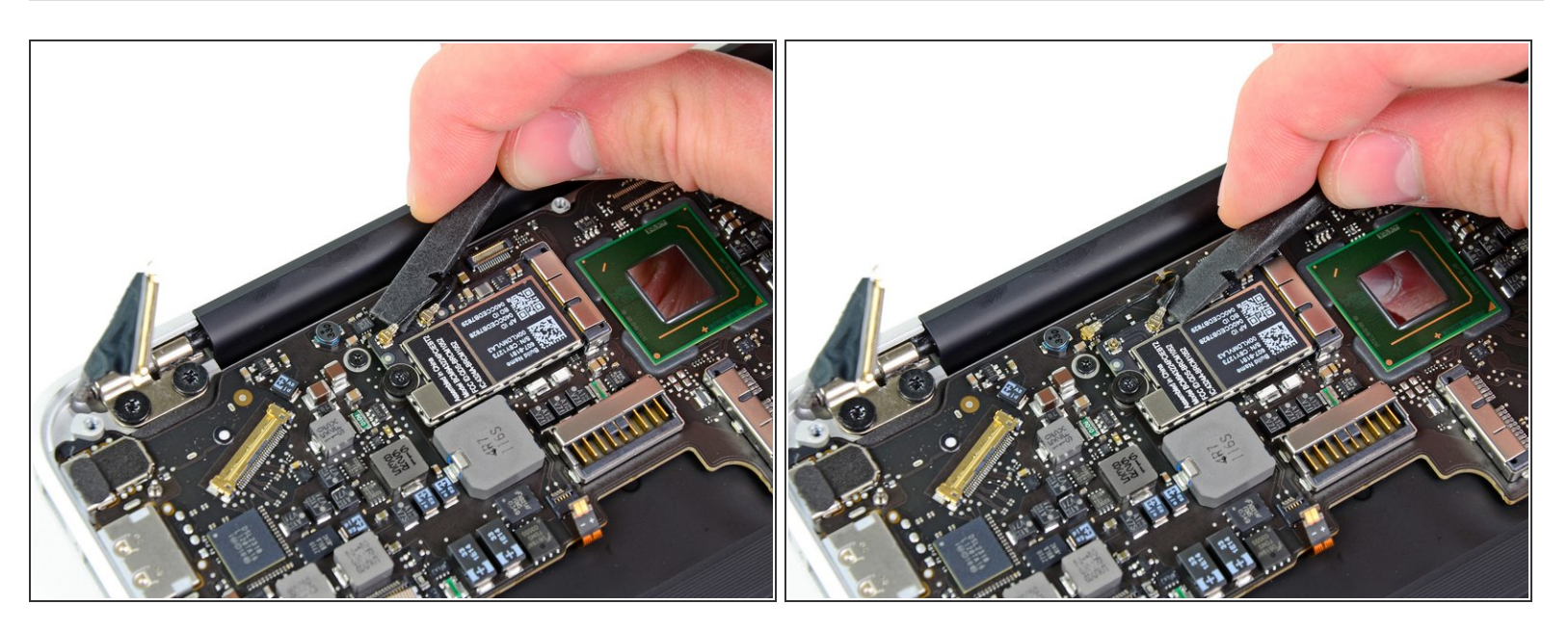

Heble beide Antennenstecker mit dem flachen Ende des Spudgers aus ihren Anschlüssen auf der AirPort/Bluetooth Karte hoch.  $\bullet$ 

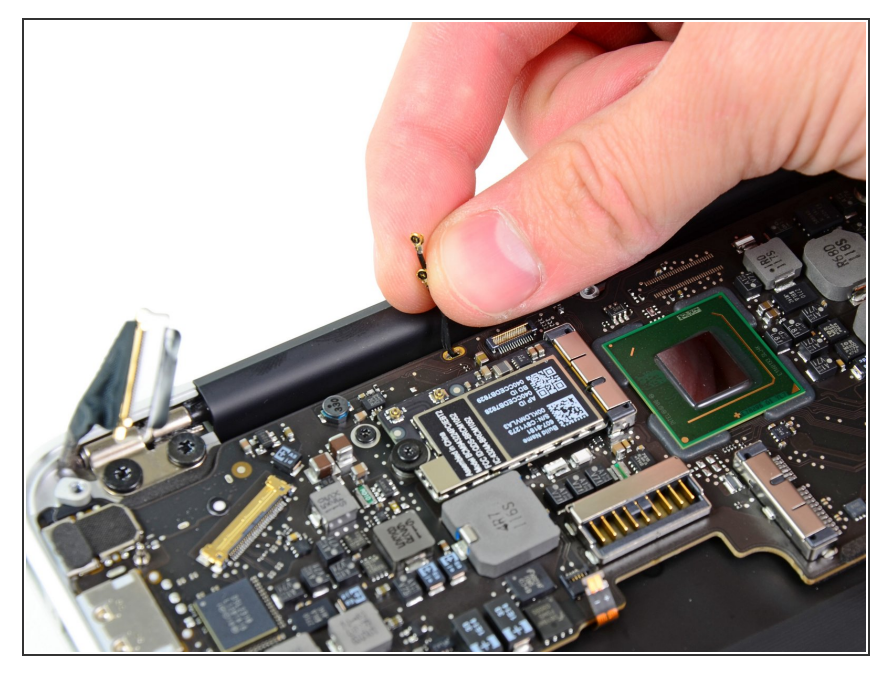

Hole die Antennenkabel vorsichtig aus dem Ausschnitt im Logic Board heraus.  $\bullet$ 

### **Schritt 10**

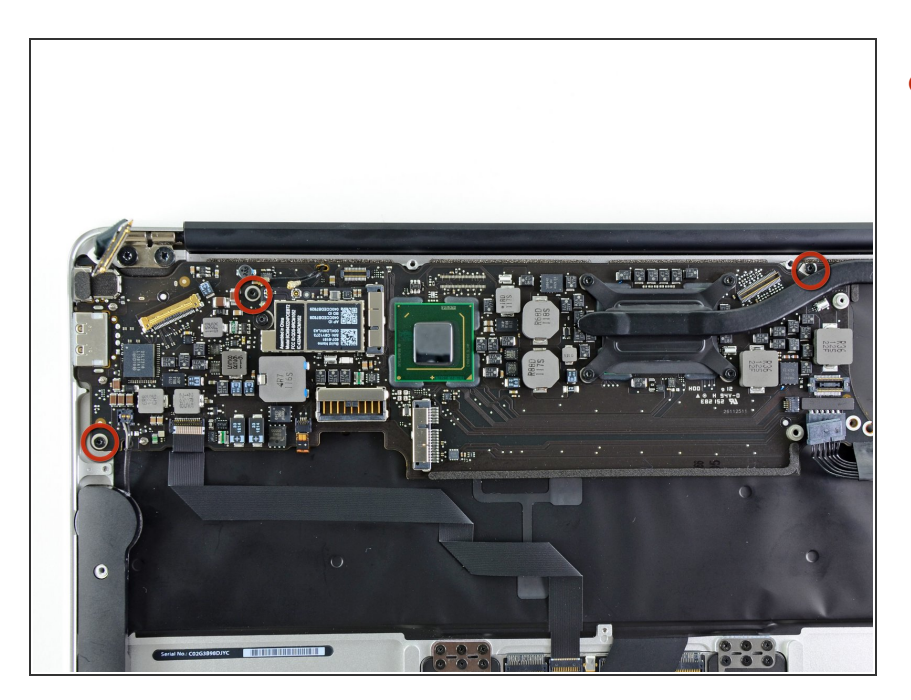

Entferne die drei 3,6 mm Torx T5 Schrauben, welche das Logic Board am oberen Gehäuse befestigen.  $\bullet$ 

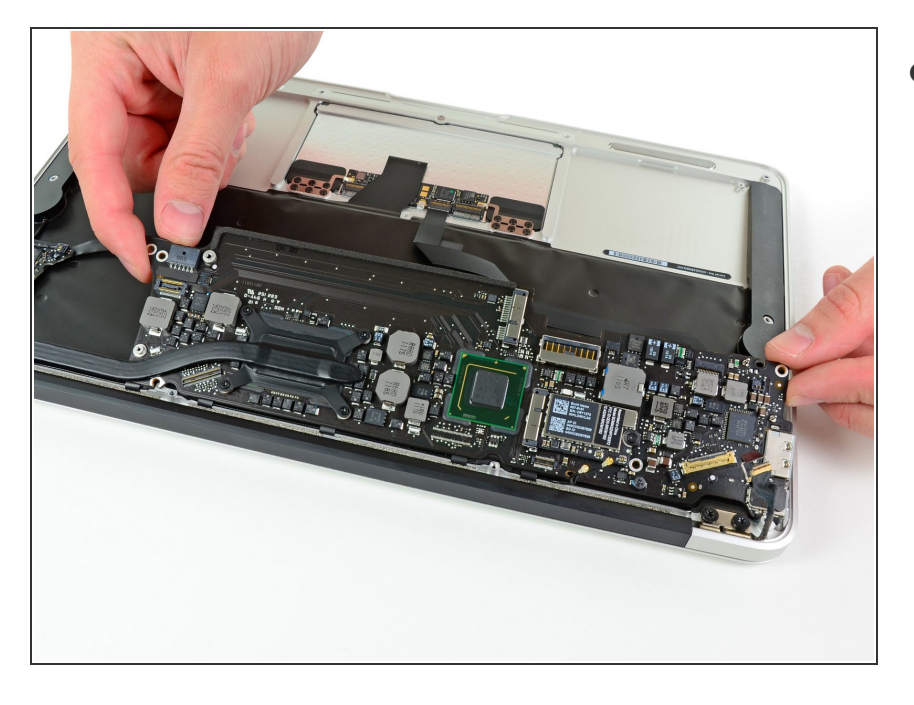

Hebe die Logic Board Einheit vorsichtig aus dem oberen Gehäuse, achte dabei auf den empfindlichen Kühlkörper und darauf,dass sich keine Kabel verfangen.  $\bullet$ 

Um dein Gerät wieder zusammenzusetzen, folge den Schritten in umgekehrter Reihenfolge.